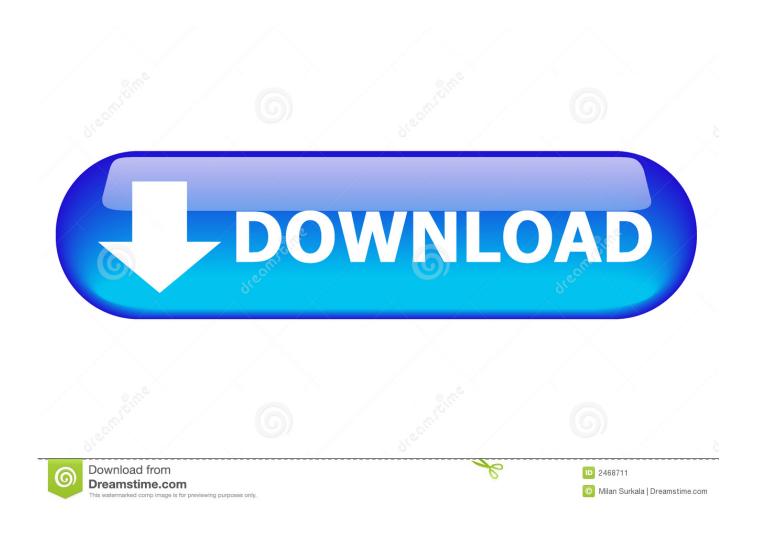

#### Best Clip Editor App For Mac

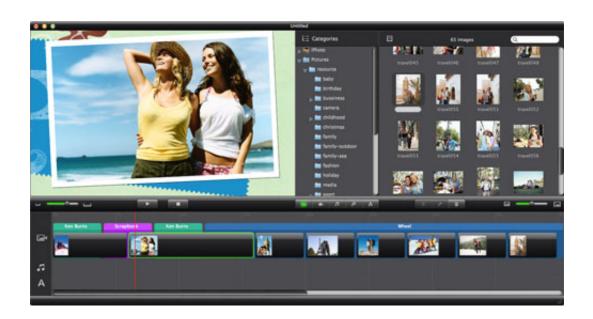

1/4

### Best Clip Editor App For Mac

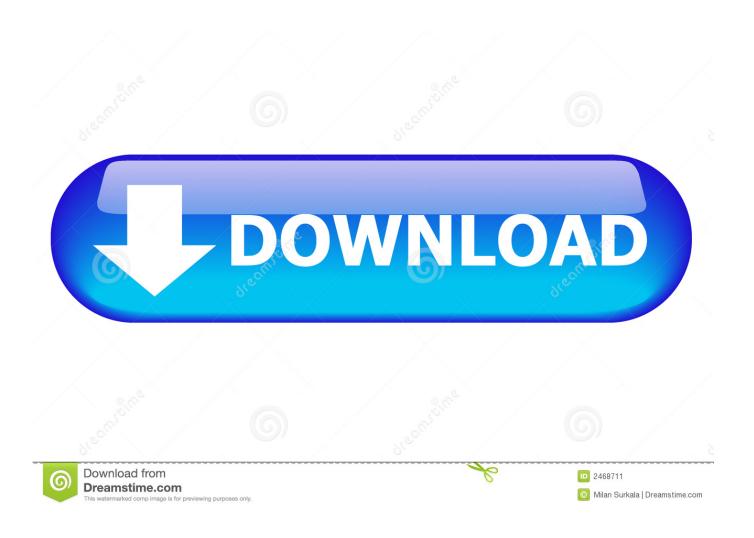

Or, you can click File Duplicate to create a duplicate copy of your edited video file and save the copy, preserving the unedited original.. Click Edit Split Clip and the currently selected clip (the full media file, by default) will be split into two halves.

- 1. best clip editor
- 2. best clip editor app
- 3. best video clip editor

Combine Multiple Files Quicktime can also combine multiple video files Start by opening the first file in QuickTime. You could use this to add background music to a video, for example When you save (or duplicate and save) the original file, the additional content will appear at the end of the file — in the same order it appears on the bar at the bottom of the screen. You can drag-and-drop each clip here to rearrange their order Double-click a clip to open the Trim interface, where you can easily remove content you don't want to appear in the resulting file.

## best clip editor

best clip editor, best clip editor for pc, best clip editor app, best clip editor for iphone, best video clip editor, best game clip editor, best free video clip editor app, best free clip editor, best video game clip editor, best video clip editor for iphone, best video clip editor android, best fortnite clip editor, best xbox clip editor Repair mov files osx on pc

You can also open an audio file in quicktime — Command-click or right-click it, point to Open With, and select QuickTime. <u>Crack Navteq Maps Updates</u>

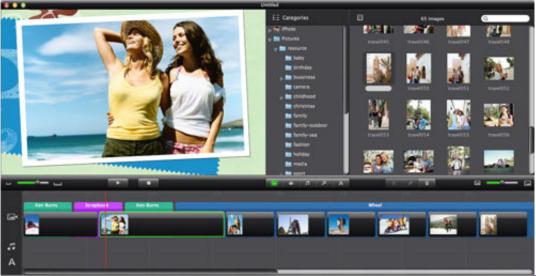

Korg Kndigt Gadget For

Mac

# best clip editor app

#### Descargar Need For Speed Underground 2 1 Link Rapidshare

This also works with audio files Drag-and-drop an audio file onto the QuickTime window and it will appear on a bar below the video files.. Record Videos and Audio QuickTime also has built-in recording features, making it a quick way record a video or audio file on a Mac. Fl Studio Free Download For Mac

# best video clip editor

Minecraft full version pc no virus

Trim a Video or Audio File RELATED: To get started, open an mp4 file or another video with QuickTime.. Movavi is a video editor application for the Mac that has a free version as well as a more full-featured Pro alternative.. It can record via a variety of sources — using your Mac's webcam and audio to record a typical video is only one of them.. You can continue doing this to create multiple, smaller clips You can then drag the clips around to rearrange them, just as you can when merging multiple separate files together.. QuickTime is the default video player, so you should just be able to double-click your video file. 0041d406d9 Wondershare Safeeraser For Mac Crack

0041d406d9

offline scn kodierung keygen generator

4/4